## **Sisukord**

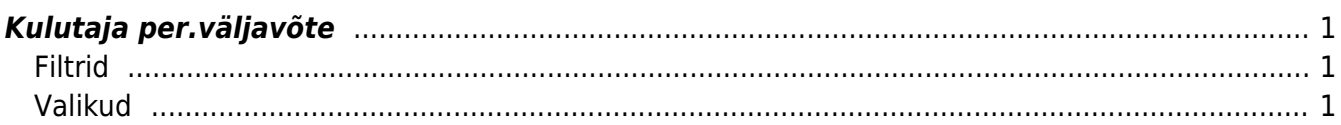

## <span id="page-2-0"></span>**Kulutaja per.väljavõte**

Kulutaja perioodiline väljavõte on ülevaatlik aruanne kulutajate tehingute ja saldode kohta valitud perioodi jooksul.

Aruanne asub Raamat > Aruanded > Kulutaja per. väljavõte

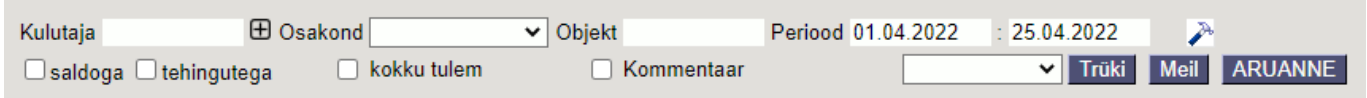

## <span id="page-2-1"></span>**Filtrid**

- **Kulutaja** kulutaja kasutajakood. Võimalik asetada Ctrl + Enter või topelklõpsu abil kasutaja registrist. Vajalik täita, kui soovitakse näha aruannet valitud kulutaja/kulutajate kohta (mitme kulutaja filtreerimiseks tuleb kasutajakoodid sisestada komalistina).
- **Osakond** rippmenüü olemasolevatest osakondadest, võimaldab filtreerida kulutajad osakonna järgi.
- **Objekt** objekti kood. Siia märgitud objekti otsitakse tehingute (kulutused ja väljamaksed) pealt. Mitme objekti korraga filtreerimiseks tuleb objektid sisestada + märgiga eraldatult (nt: Objekt1+Objekt2), selle tulemusel tulevad aruandesse kõik tehingud, millel on kas objekt1 või objekt2. Sisestades objektid komaga eraldatult (nt: Objekt1,Objekt2) filtreeritakse välja ainult need tehingud, millele on märgitud mõlemad objektid.
- **Periood** tehingute ajavahemik.

## <span id="page-2-2"></span>**Valikud**

- **Saldoga** valik välistab aruandest need kulutajad, kelle saldod on 0.
- **Tehingutega** valik filtreerib aruandesse ainult need kulutajad, kellel on valitud perioodil tehinguid (kulutusi ja/või väljamakseid).
- **Kokku tulem** valik koondab kõikide kulutajate valitud perioodi algsaldo, tehingud ja lõppsaldo.
- **Kommentaar** valiku tegemisel lisandub aruandesse kommentaari tulp, kuhu kuvatakse sisu kulutuse ja väljamakse dokumendi kommentaar väljalt.

From: <https://wiki.directo.ee/> - **Directo Help**

Permanent link: **[https://wiki.directo.ee/et/fin\\_aru\\_per?rev=1650893650](https://wiki.directo.ee/et/fin_aru_per?rev=1650893650)**

Last update: **2022/04/25 16:34**